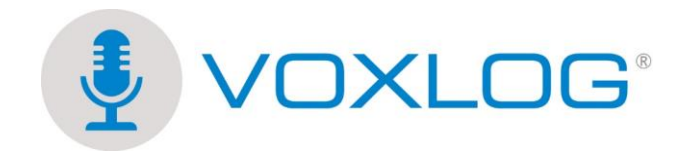

## **Technical Document for Recording a Conference Call**

To record a conference call with Voxlog®, you need to connect the audio from the phone to the computer without muting it for you. In the following picture, you can see that:

**A:** The handset or headset is plugged into the coupler. **B:** The coupler is connected to the telephone in either the headset or handset jack. The coupler jack is RJ-11 type. **C:** The coupler is connected to your PC.

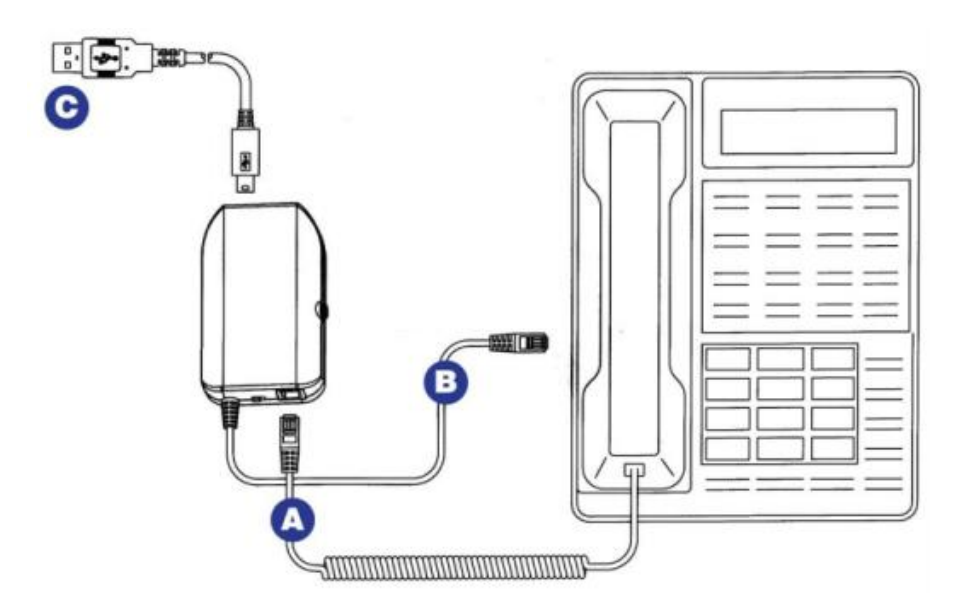

This approach allows you to have a duplicate of the audio you will hear on the phone, which will be directed to the Voxlog® application installed on your computer.

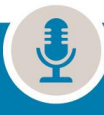

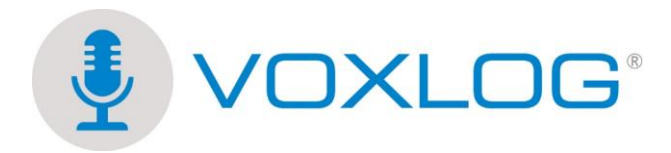

On the right side of the coupler, you have a volume control. We, therefore recommend that you conduct some tests to make sure that the sound is at the right level. If the sound is too loud, the Voxlog® view meters will be in the red zone at all time and the sound will be distorted. If the sound level indicators do not move, the sound is too low and the recording will be inaudible.

Based on the tests we've done, the sound level should be in the first quarter.

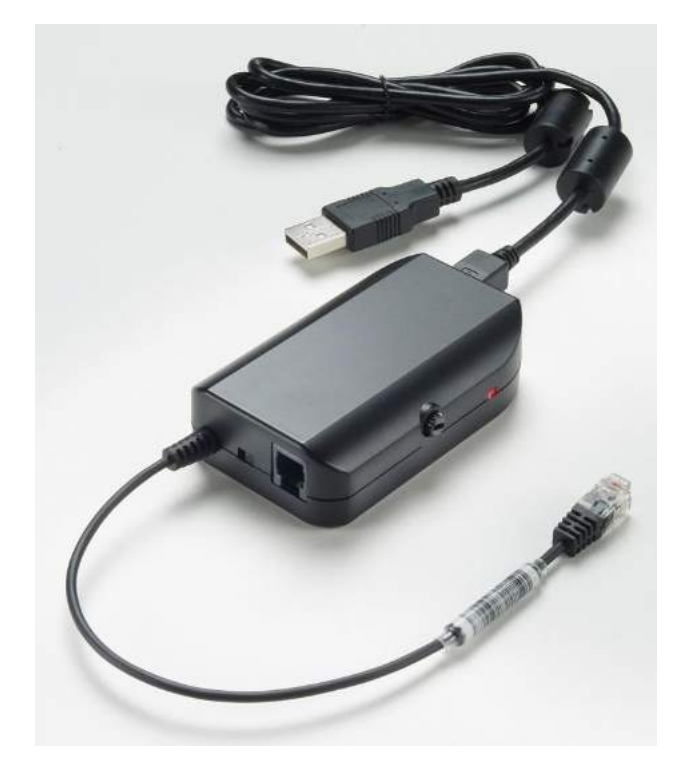

It is important to ensure that no other sound source is connected and/or active on the set.

To ensure that the sound level is compliant and that the source is good (the USB coupler), we recommend that you make a test recording with a folder name such as test-audio and play back the recording to make sure that it is compliant.

For more information and support, please write to [support@voxlog.net](mailto:support@voxlog.net) and or call us at 418-830-0495 ext. 2.

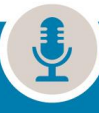